#### **Configuration:**

Yabe Bacnet Explorer

https://sourceforge.net/projects/yetanotherbacnetexplorer/

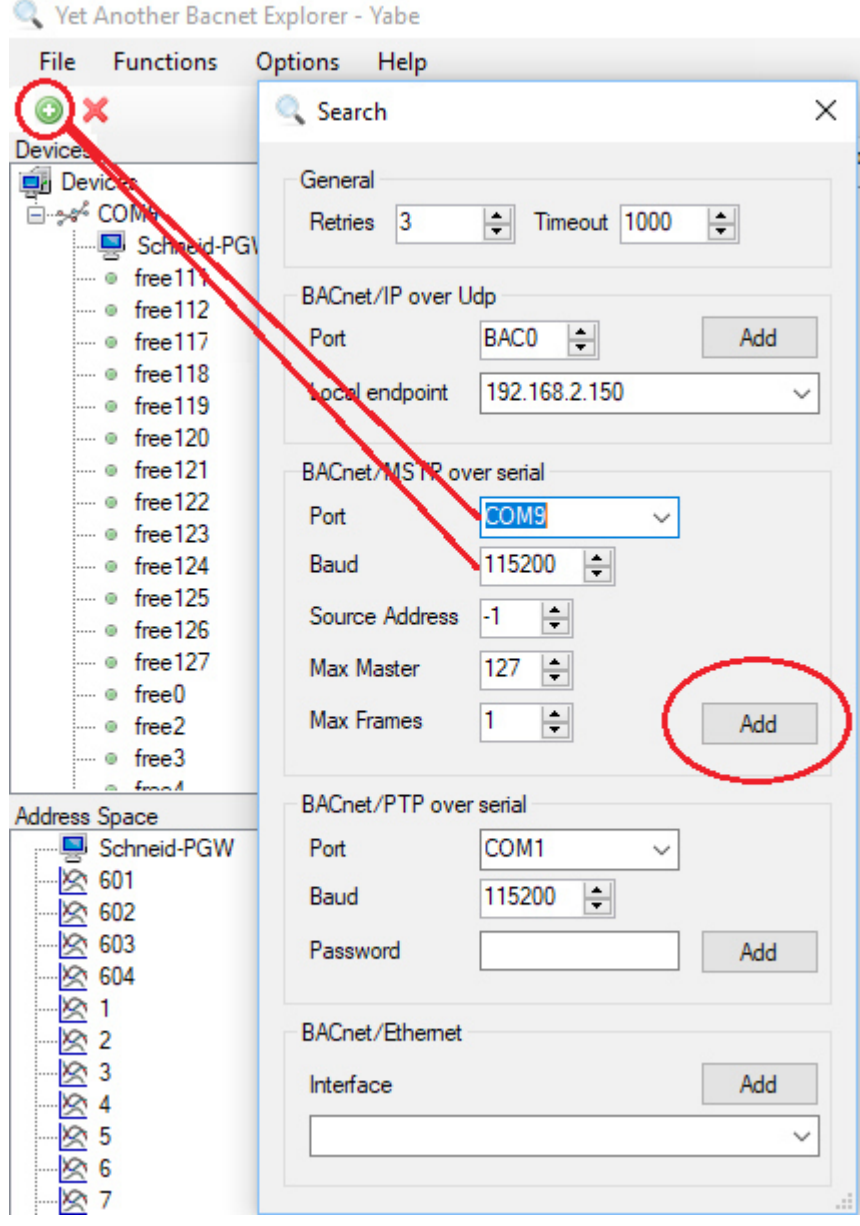

The module must appear by itself. Confirm the first dialog with OK.

All data records that are available for each device can be displayed with "Subscribe". Only those that are current appear in the list.

Vet Another Bacnet Explorer - Yabe

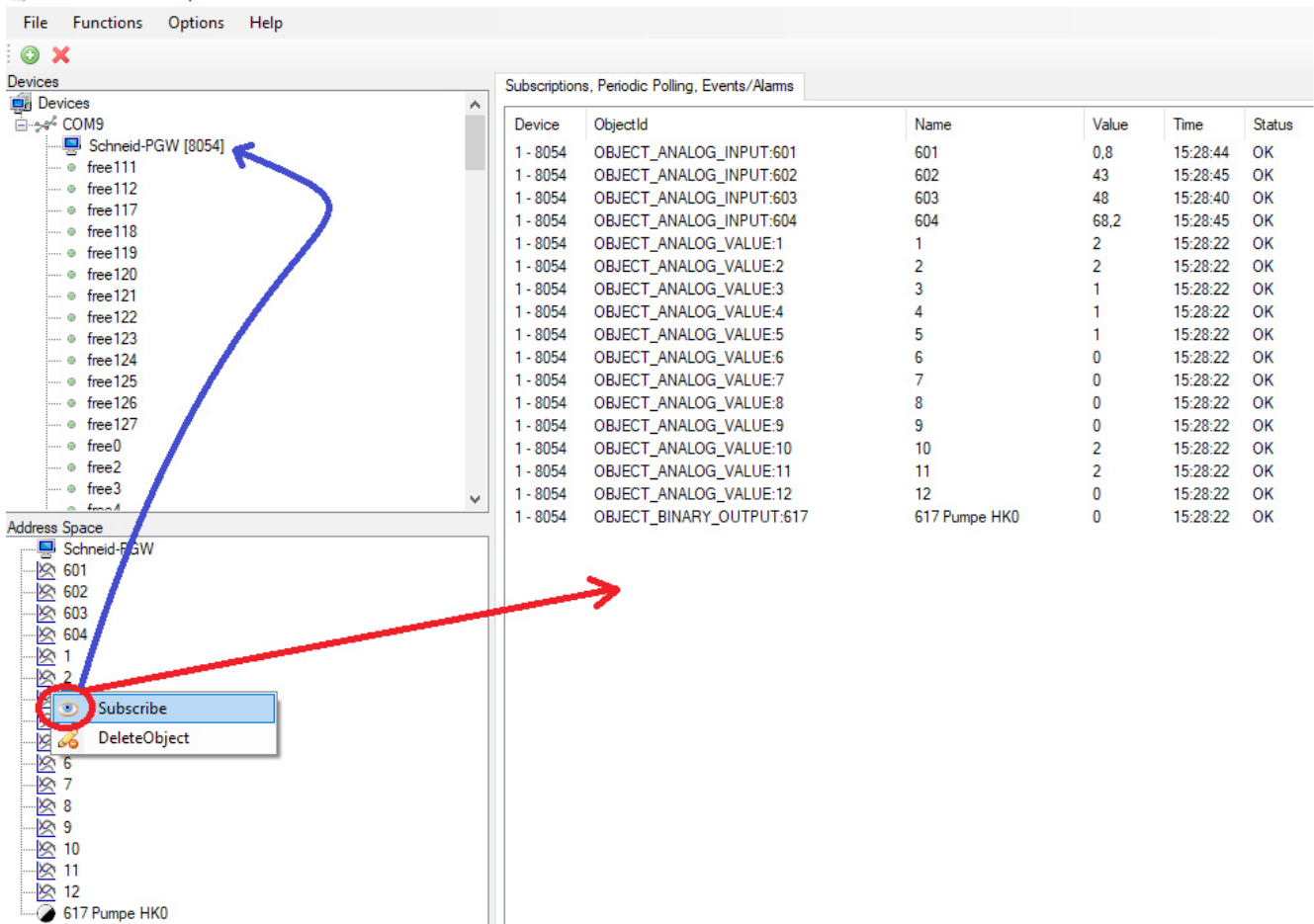

In the address space; where the objects appear; parameters (Present Value) can also be written back to the controller.

#### **Settings in the ICC studio:**

Experiment setup with 2 PGWs (COM-A and COM-C) on the MR08 controller Baud rate 19200 addr. 1  $(A + C)$ 

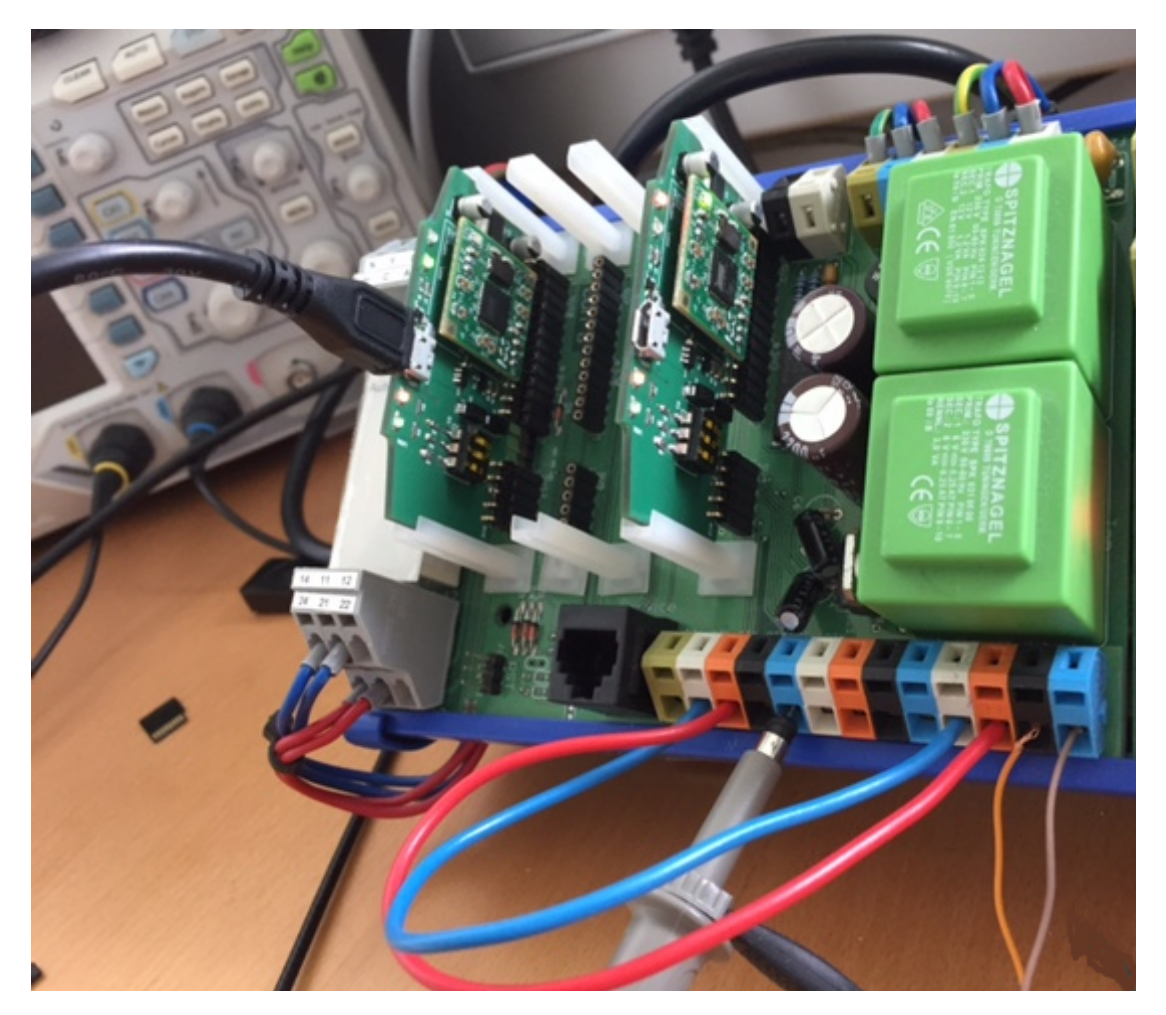

- The settings are made offline with the ICC Studio.
- **! Important !** always save before downloading.
- If the module is connected via USB and in the online program, the settings are saved on the PC with upload and must be edited offline.
- Any number of modules can be described with download.
- In "Network BACNET NODE" the MAC address may only appear once (0-127).
- Max. 240 BACNET objects are assigned, the rest are transferred as Defaul BACNET mapping, so can only be displayed by the remote site if the instance ID is known (data point list).
- Objects that are entered in the list can be found by broadcast (including designation / unit / and multiplier).

Example AT from the MR08 controller on the BACNET side:

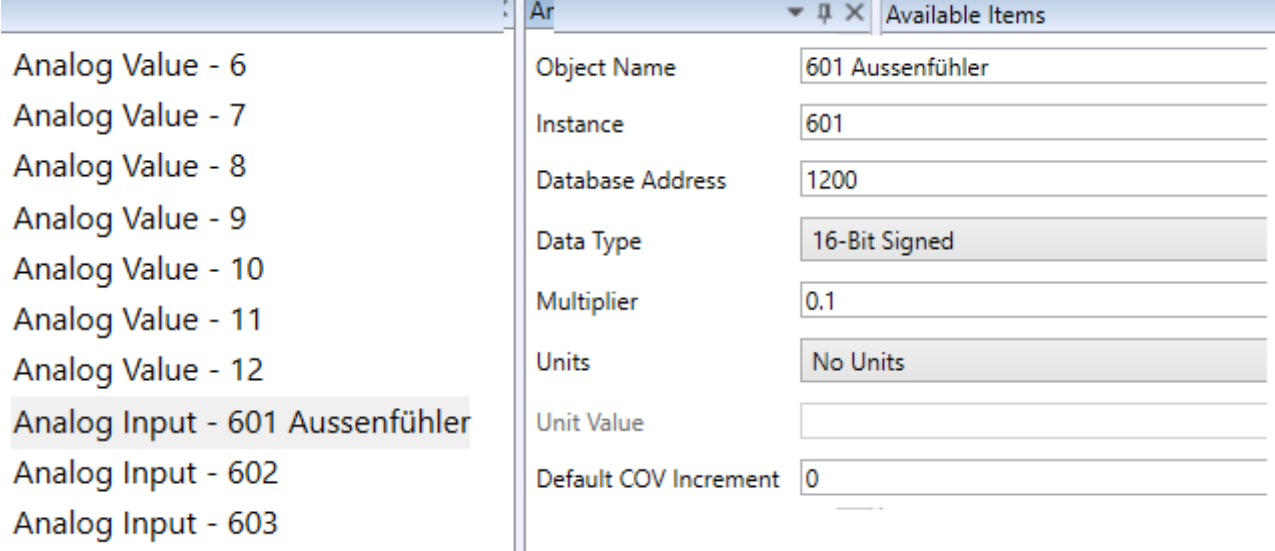

- Object Name: Must be unique in the node, can be text, or just numbers.
- Instance: Must be unique in the node, is practically a data point ID.
- Database address: The reference where the value is stored in the module (host setting).
- Data Type: 2-byte signed as specified via Modbus (tool data has 32-bit 4-byte, for example).
- Multiplier: 0.1 will be transmit on the Modbus for twelve and a half degrees 125.
- Unit: unit in this case Celsius.
- Default COV Increment: Specifies the change in the value at which it should be resent, 0 means with each change, 10 would mean that the change should only be resent when there is a 1K change.

Example host side: MR08 actual values from data point 601

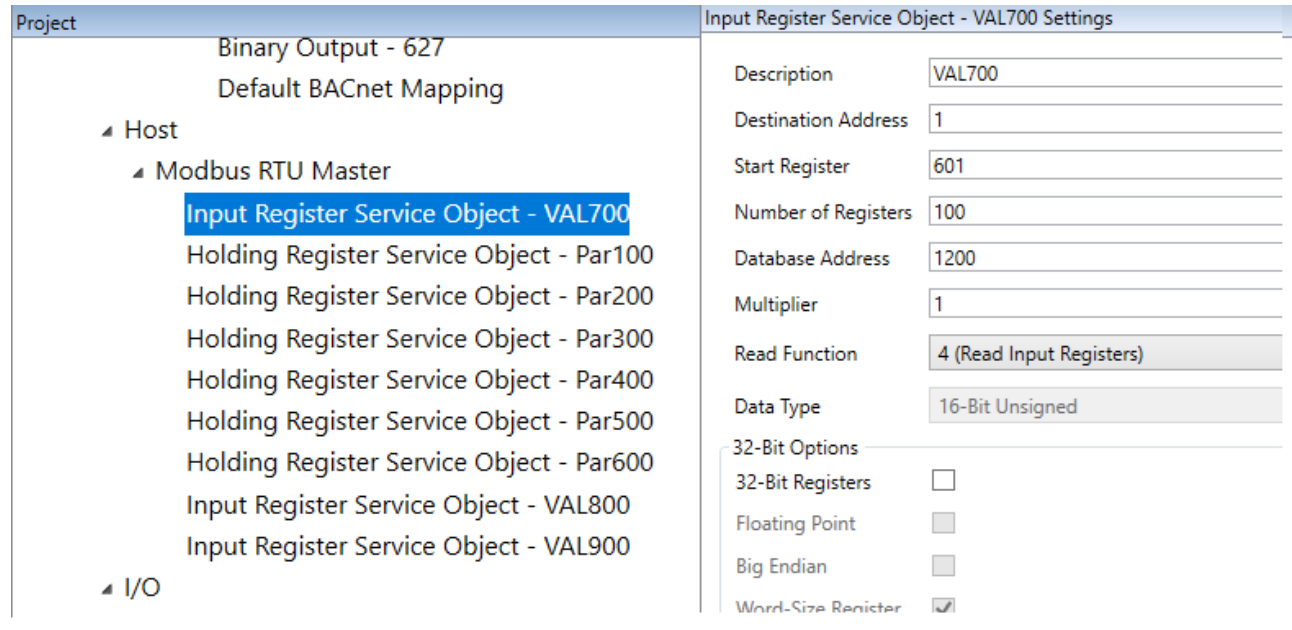

Holding registers can also be sent back from the BACNET site.

**! Important !** Write Function 6 (since a multiset on the controller is not possible).

Example MR08 actual values and parameters via Modbus:

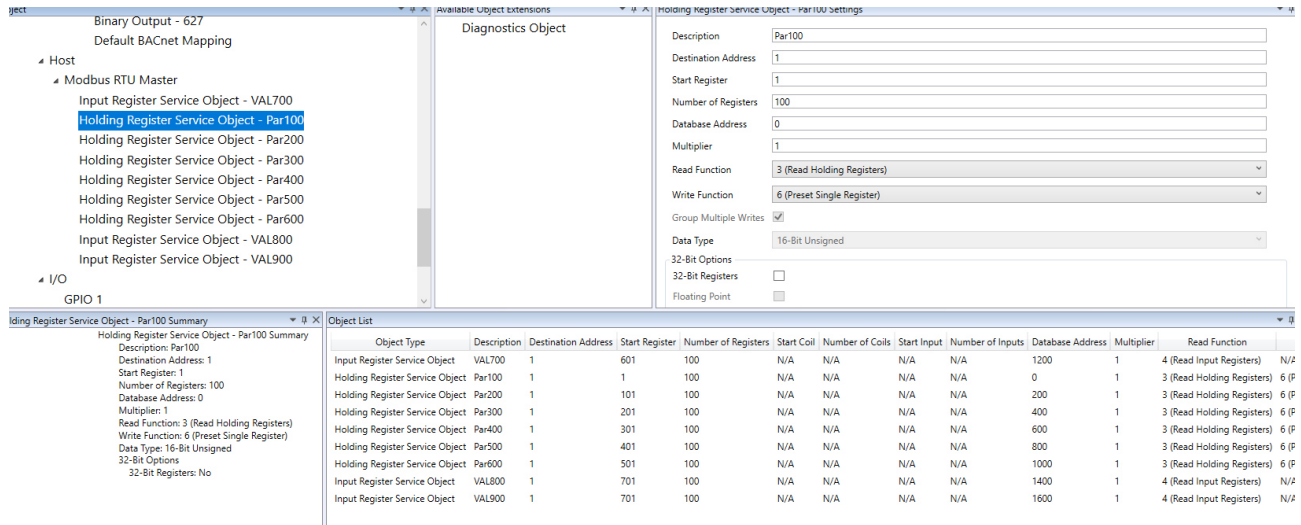

Settings included in MR08\_Modbus\_Bacnet.icsproj.

#### !**Important!**

Deactivate or delete all I / O settings, otherwise database registers will be overwritten.

#### !**Important!**

The following settings must match in DeviceConfiguration -> PicoPort.

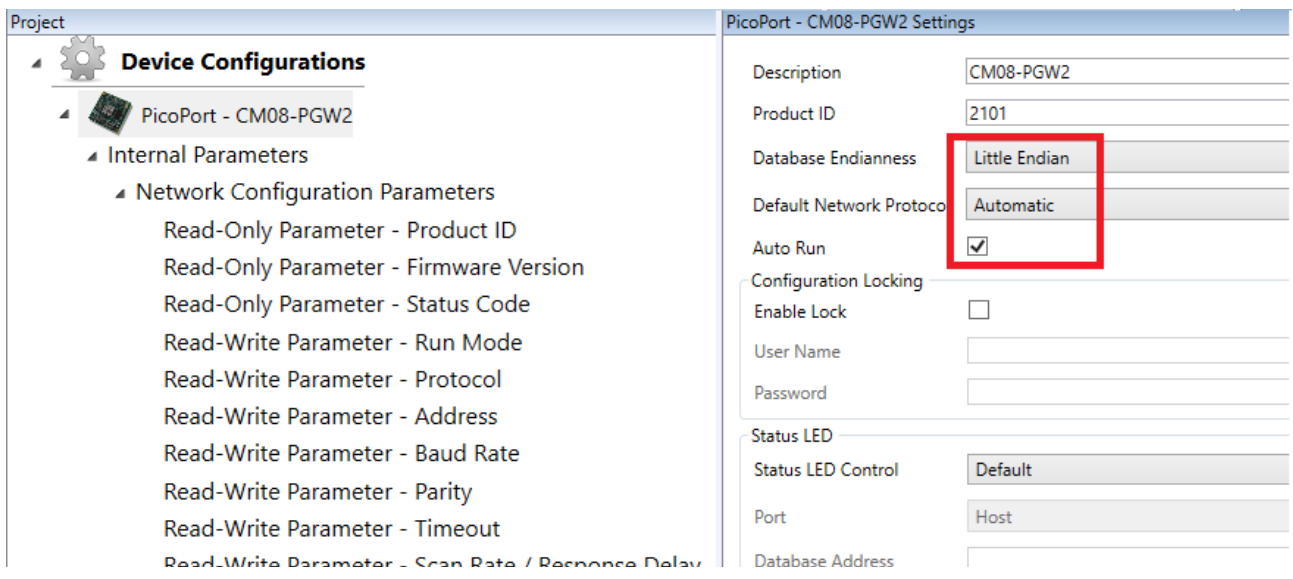

- **Database Little Endian**
- **Default Network on Automatic**
- **AutoRUN activ!**

To check whether the values arrive at the Modbus, the database can be displayed via USB:

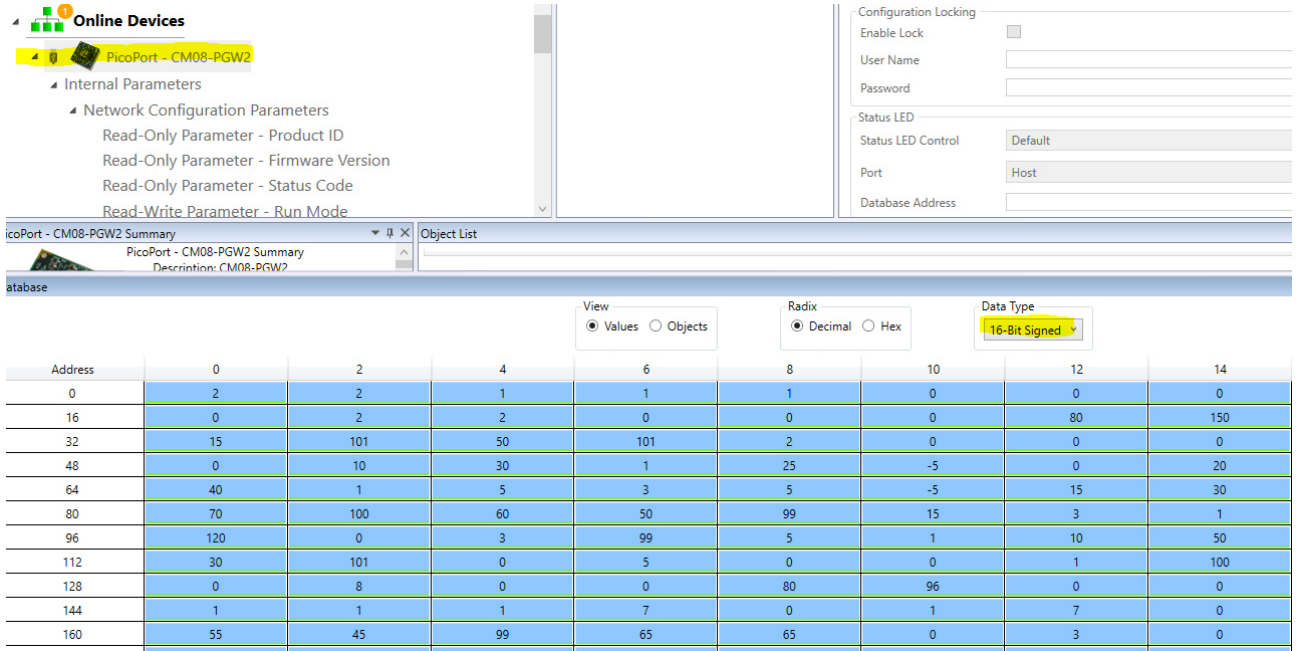

- The values can also be changed by clicking (they are also sent to the controller).
- If the controller no longer delivers data, values can also be written in and it is updated on the BACNET.

#### **Scope of delivery:**

SCHNEID plug-in card module CM08-PGW

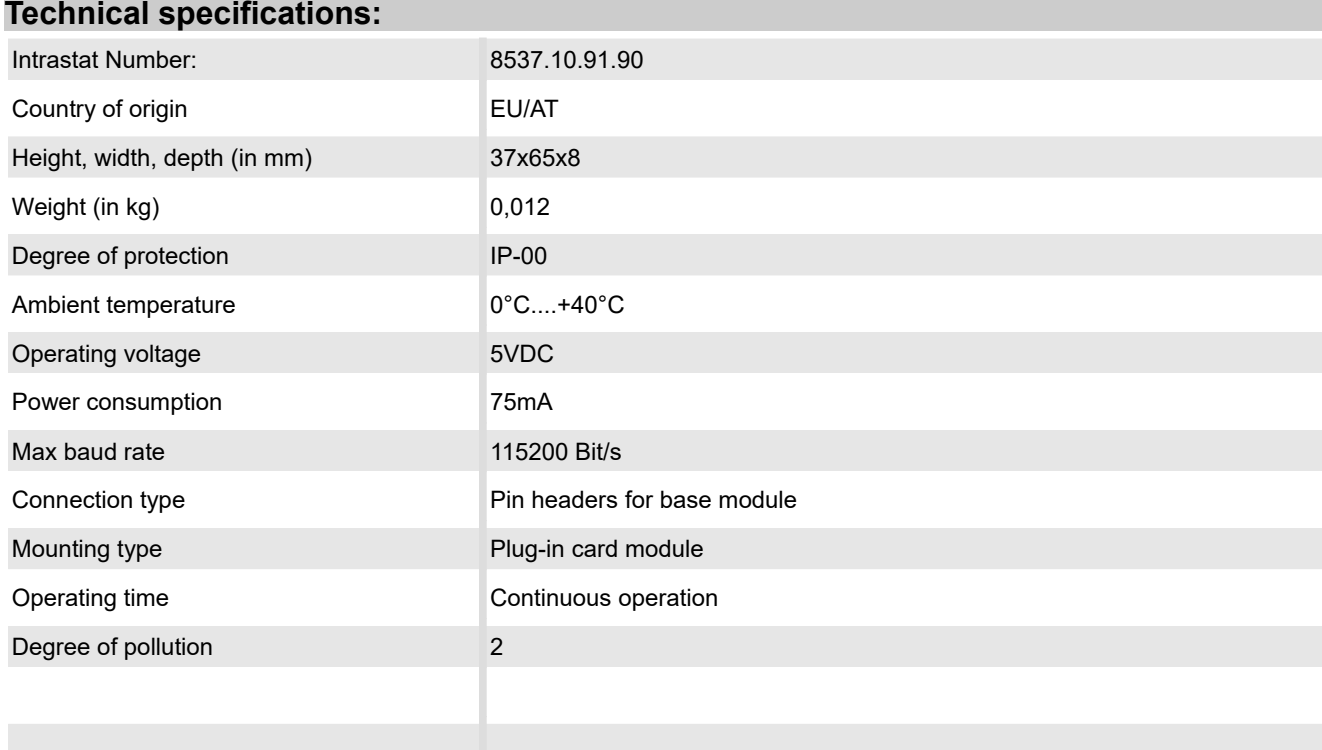